# **Università Degli Studi Di Salerno**

Facoltà Di Scienze Matematiche Fisiche Naturali Sistemi di elaborazione : Sicurezza su reti

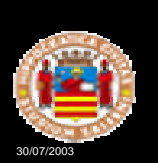

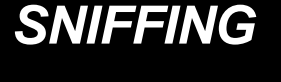

Anno accademico 2002/2003

30/07/2003 1 A cura di : Catena Gerardo Esposito Mario Stefanelli Carlo Manna Fortunato

## **SCENARIO**

## **Annarella Invia Un Messaggio a Biagio**

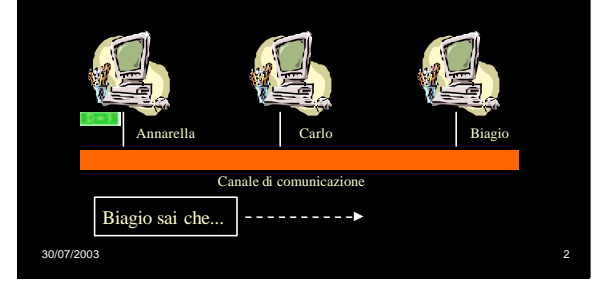

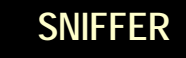

Strumento software o hardware che permette di:

Catturare pacchetti dalla rete

**Interpretarli** 

Memorizzarli per un' analisi successiva

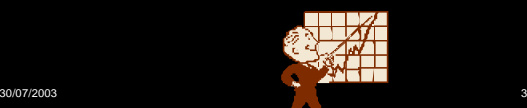

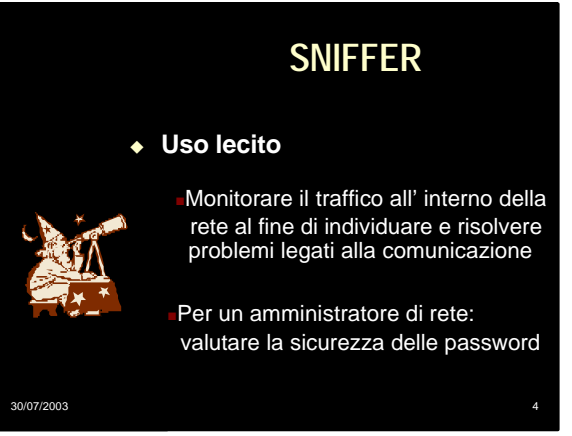

## **SNIFFER**

### <sup>u</sup>**Uso illecito**

Violazione della privacy nelle comunicazioni (e-mail, carta di credito…….)

Cattura di informazioni preziose (login e password)

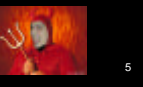

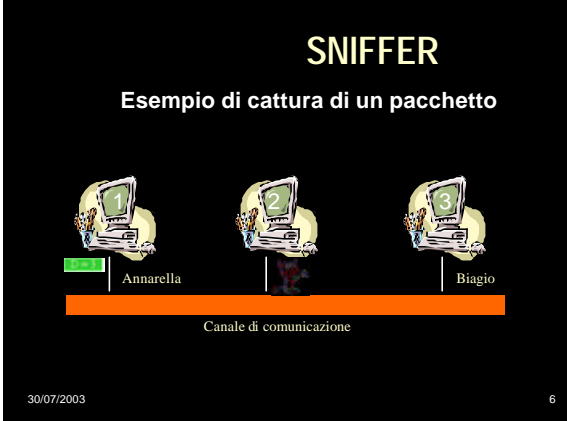

30/07/2003

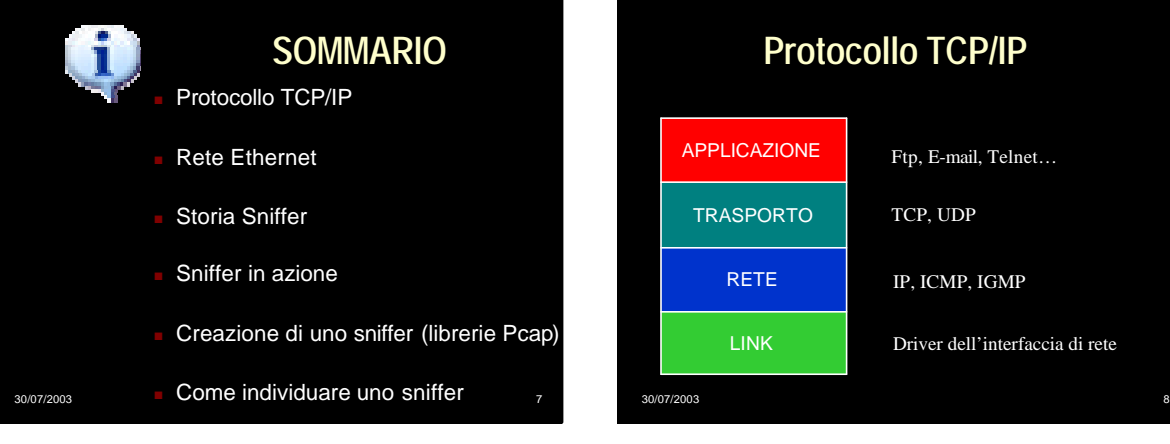

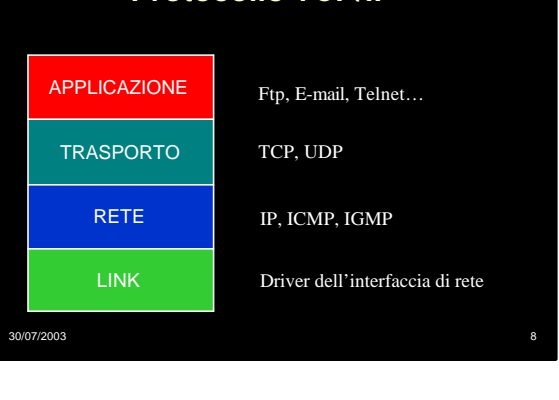

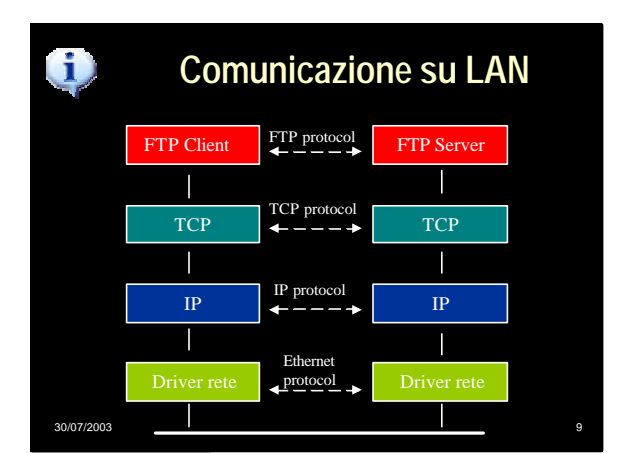

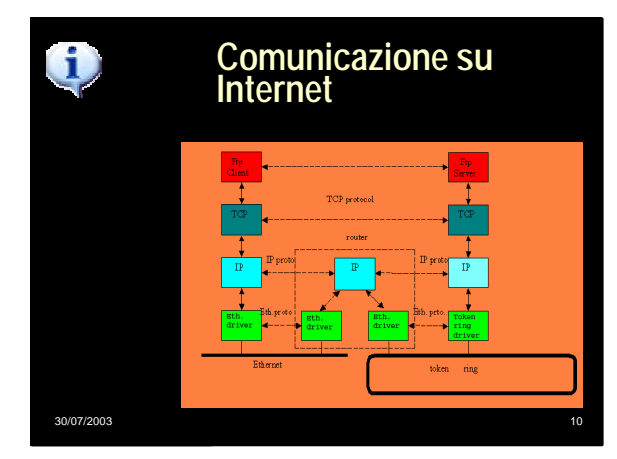

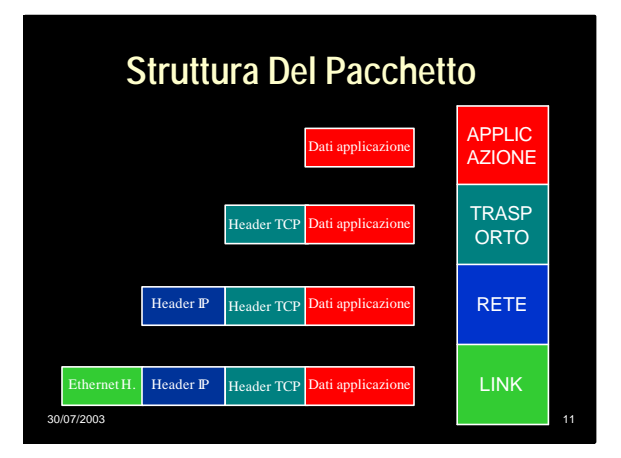

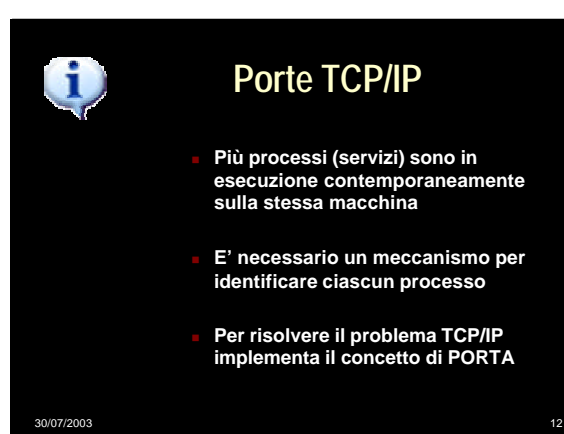

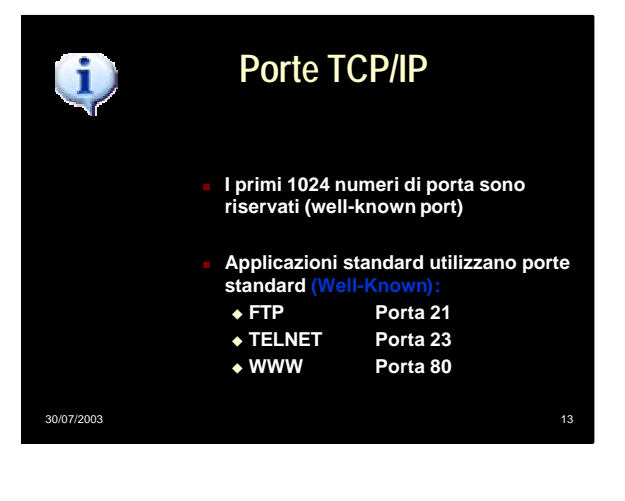

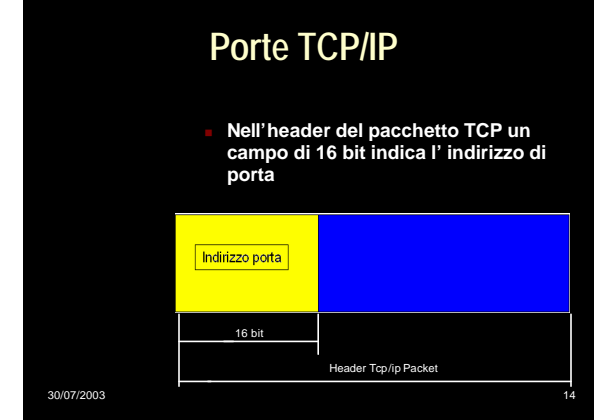

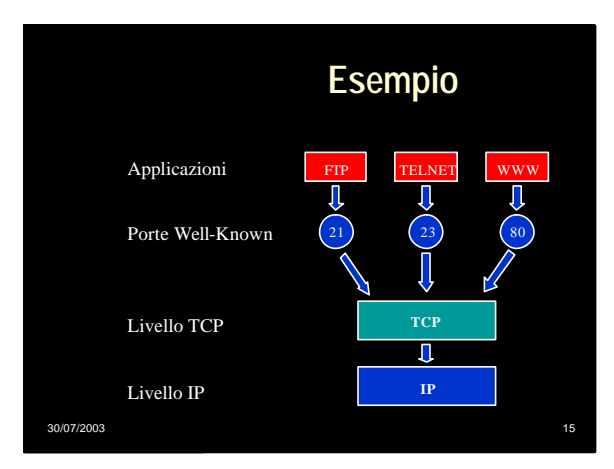

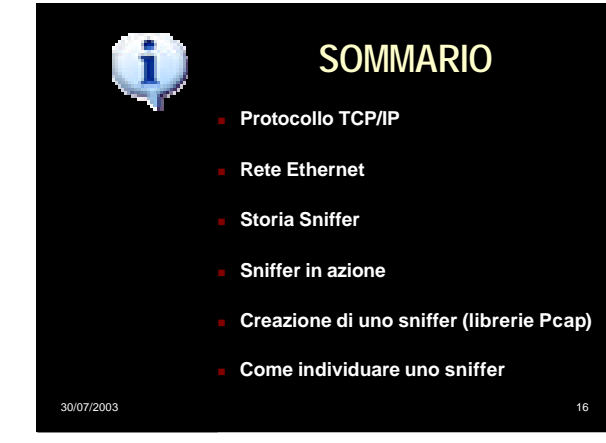

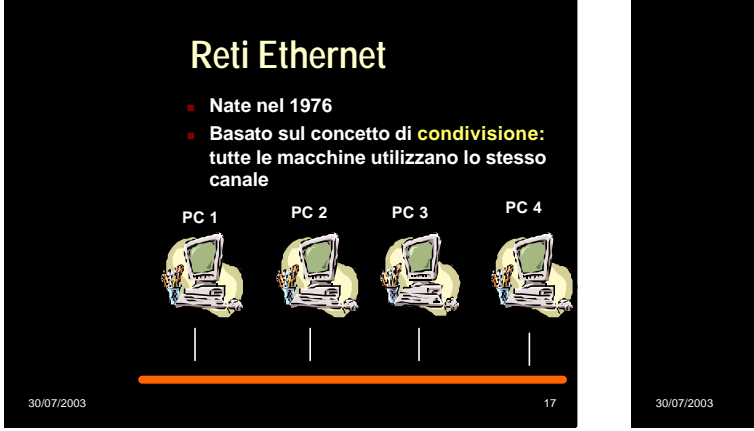

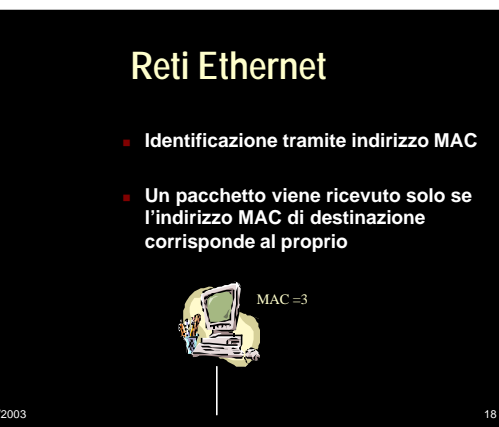

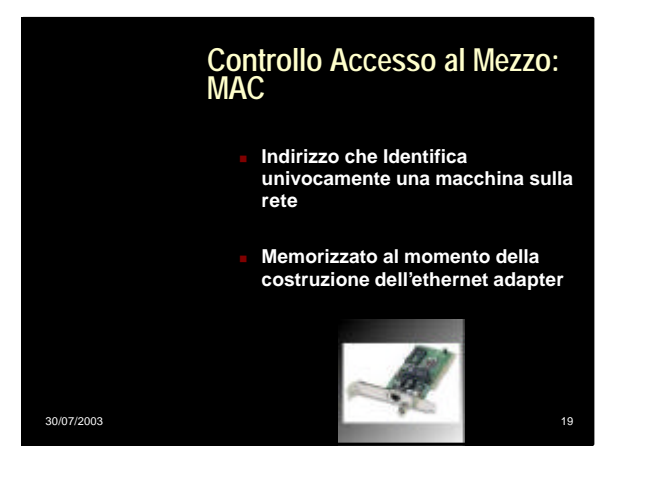

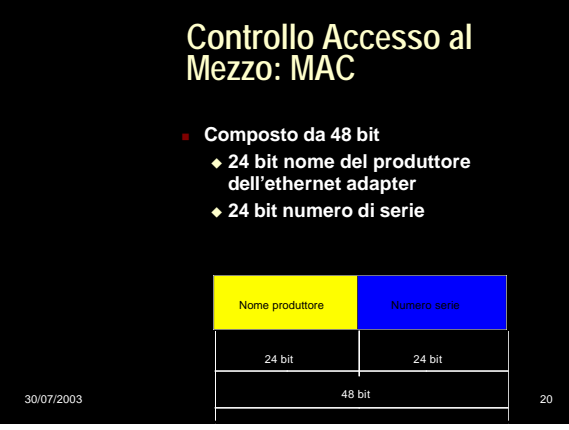

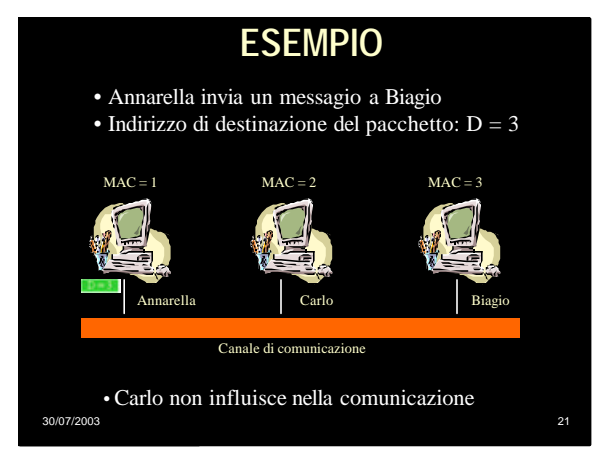

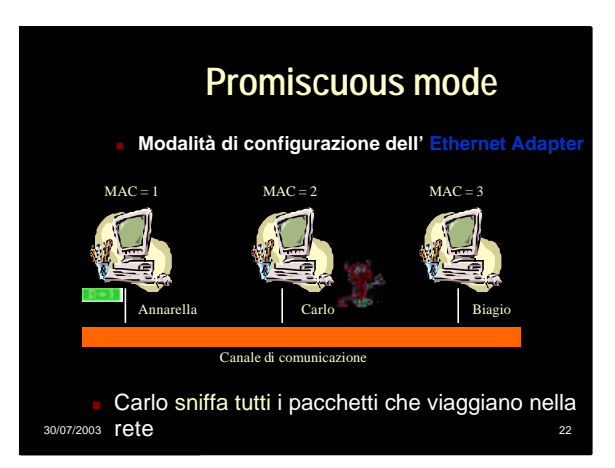

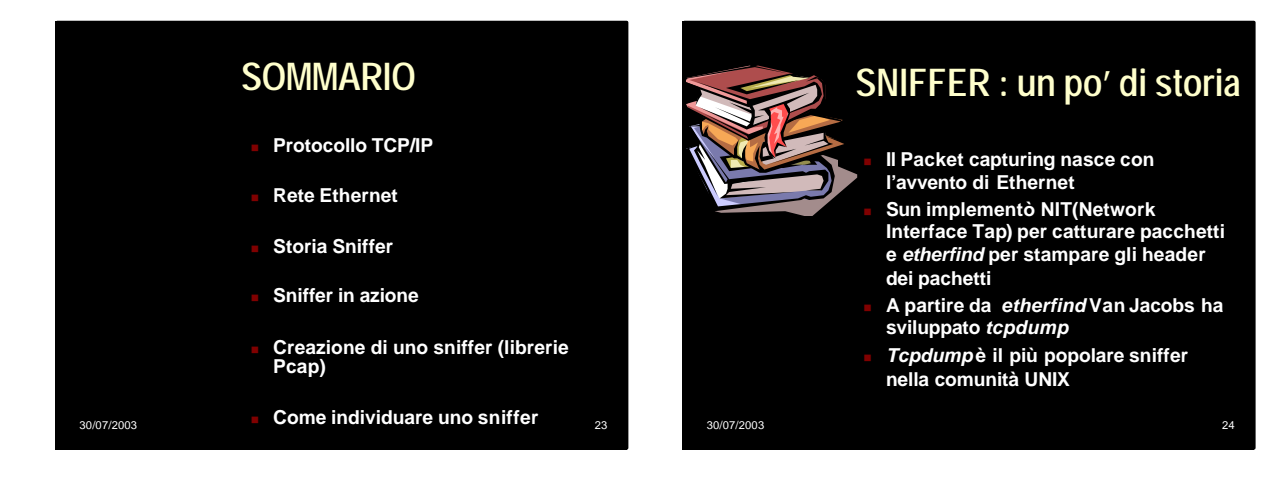

## **tcpdump**

- <sup>n</sup> Primo Sniffer della storia
- <sup>n</sup> raccoglie da un'interfaccia di rete i pacchetti che soddisfano un criterio booleano e ne stampa l'header
- <sup>n</sup> puo` salvare i pacchetti in un file
- puo` leggere l'input da un file invece che dall'interfaccia di rete

### 30/07/2003 25

## **BPF**

- <sup>n</sup> **Tcpdump utilizza BSD Packet Filtering.**
- Problema:
	- <sup>u</sup> **Normalmente accade che i pacchetti vengono passati dal driver di rete agli strati superiori del protocollo.**
	- <sup>u</sup> **Il processo utente non può accedere direttamente ai dati contenuti nei pacchetti**
- **BPF risolve questo problema**

30/07/2003 26

**Es: BPF Ethernet Processo Utente Processo Utente** Tcpdump **Kernel TCP, UDP** ⇕ **IP, ICMP, IGMP**  $\mathbf T$ Copia pacchetto ricevuto filter filter Ethernet D BPF driver Copia pacchetto trasme  $\mathbf{\hat{J}}$  Etherne 30/07/2003 27

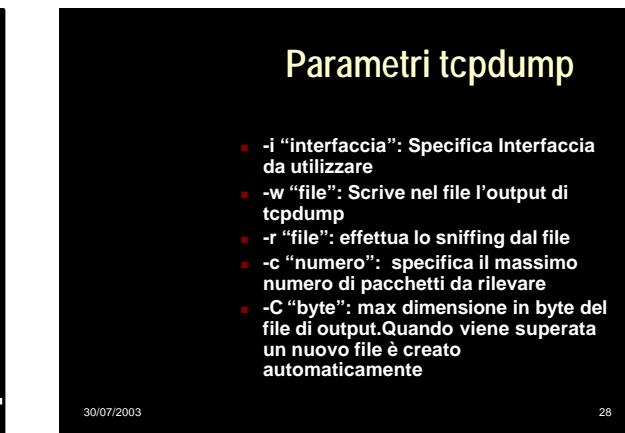

## 30/07/2003 29 **Es: tcpdump** <sup>n</sup> **E' possibile selezionare il traffico da filtrare.** <sup>n</sup> **Tcp dump converte le espressioni specificate dall' utente nella corrispondente sequenza di istruzioni per il BPF**. <sup>n</sup> ES: **tcpdump -i eth0 -w** *file\_out* **tcp port 23** <sup>n</sup> **Cattura pacchetti dull'interfaccia eth0 Destinati alla porta 23 e scrive l'output nel file** *file\_out*

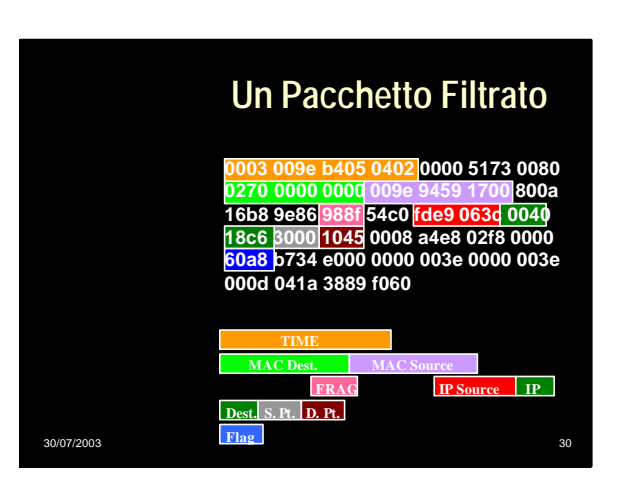

## **SOMMARIO**

- <sup>n</sup> **Protocollo TCP/IP**
- <sup>n</sup> **Rete Ethernet**
- **Storia Sniffer**
- <sup>n</sup> **Sniffer in azione**
- <sup>n</sup> **Creazione di uno sniffer (librerie Pcap)**
- **Come individuare uno sniffer**

30/07/2003

30/07/2003 31

## **Uno sniffer: Ethereal**

- <sup>n</sup> Analizza I protocolli di rete
- Funziona in ambienti Unix e Windows

30/07/2003 32

- Ambiente grafico per visualizzare dati e informazioni su ogni pacchetto
- E' disponibile anche il source code (www.ethereal.com)

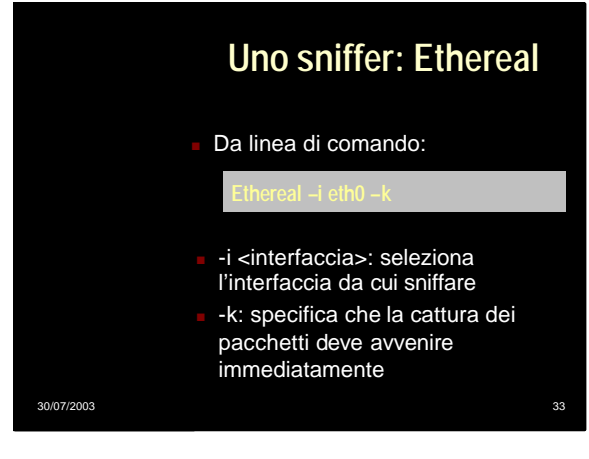

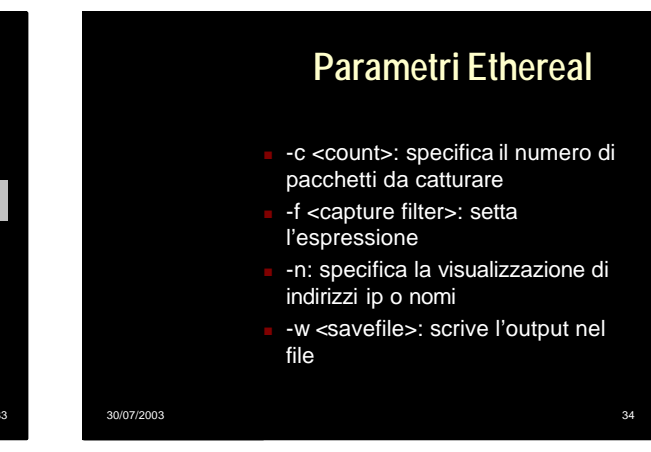

# **Ethereal Interfaccia grafica**

- Appena lanciamo lo sniffer appare la seguente interfaccia
- <sup>n</sup> Clicchiamo su Capture per accedere alle opzioni

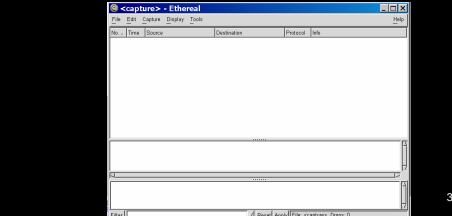

## **Ethereal Interfaccia grafica**

### **Le opzioni di cattura**

30/07/2003 36

<sup>n</sup> **Una volta settate clicchiamo su ok**

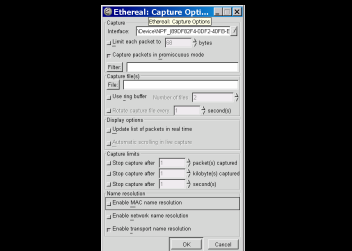

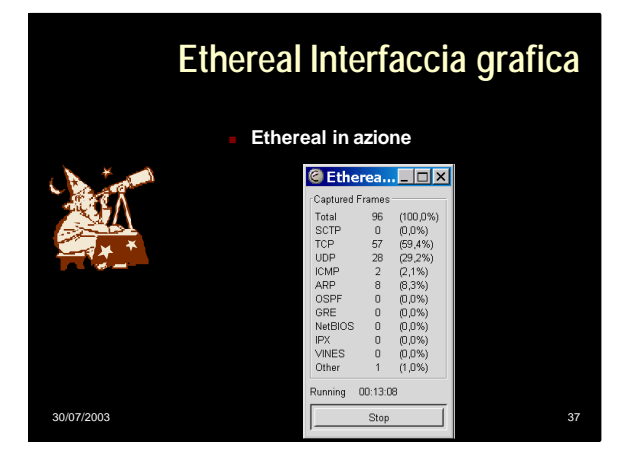

## **Ethereal Interfaccia grafica**

Visualizzazione dei pacchetti sniffati

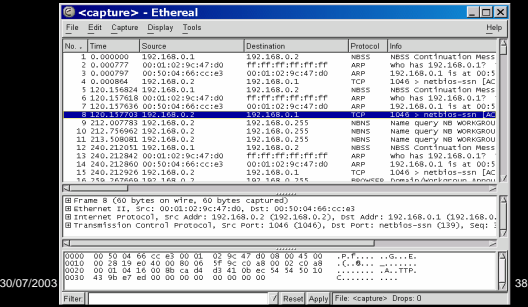

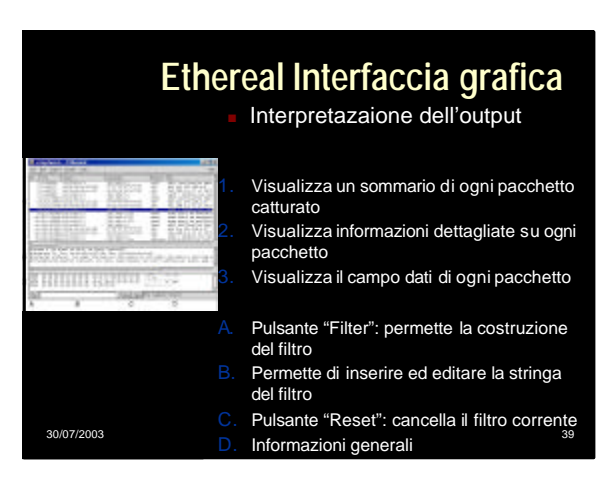

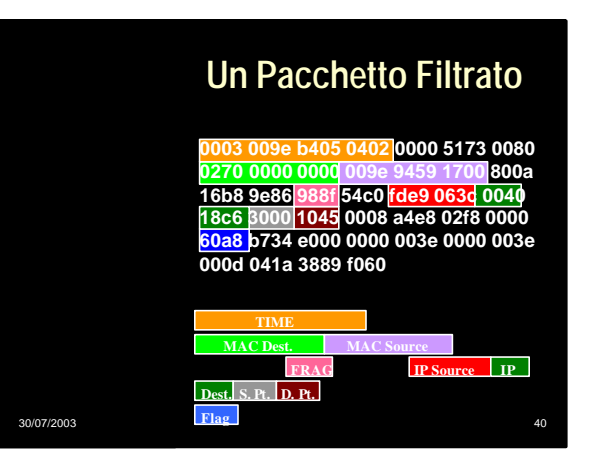

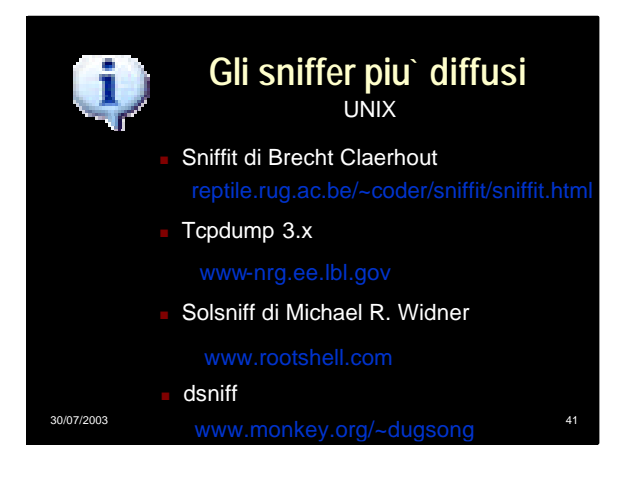

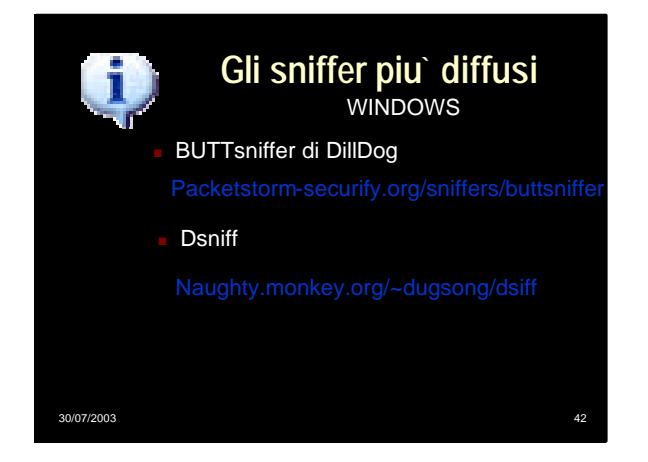

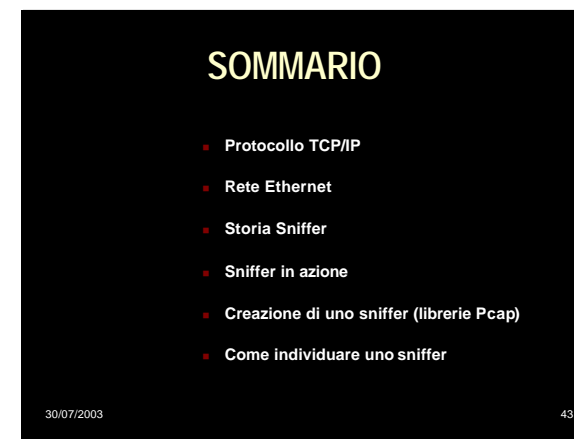

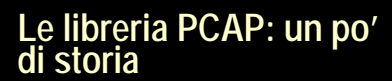

- Van Jacobs, Craig Leres e Steven McCanne svilupparono PCAP (Paket capturing)
- <sup>n</sup> PCAP fu scritta per evitare che ci fossero tracce di codice proprietario in *tcpdump*
- In essa sono implementate le le potenzialità per la cattura e il filtro di pacchetti

30/07/2003 44

30/07/2003 45 **Le libreria PCAP** <sup>n</sup> Gli sniffer creati con le librerie PCAP devono essere eseguiti con privilegi di superuser Le librerie PCAP hanno una licenza BSD e non sono sottoposte a copyright. Le applicazioni che utilizzano le librerie PCAP possono essere modificate e distribuite utilizzando una qualsiasi licenza 30/07/2003 46 **SNIFFER E LIBRERIE PCAP** Quale interfaccia porre in modalità promiscua? Quanti byte del pacchetto devo catturare (solo header o anche dati)? Che tipo di traffico devo catturare? Come passare i dati dalla rete all'applicazione?

## **Uno Sniffer:cominciamo ad operare**

### **Sniffer()**

- **1. Scegli interfaccia da porre in modalità promiscua**
- **2. Preparati all'ascolto**
- **3. Scegli il tipo di traffico**
- **4. Passa il traffico all'applicazione**
- **5. Visualizza il traffico ascoltato**

## **Uno Sniffer: cominciamo ad operare**

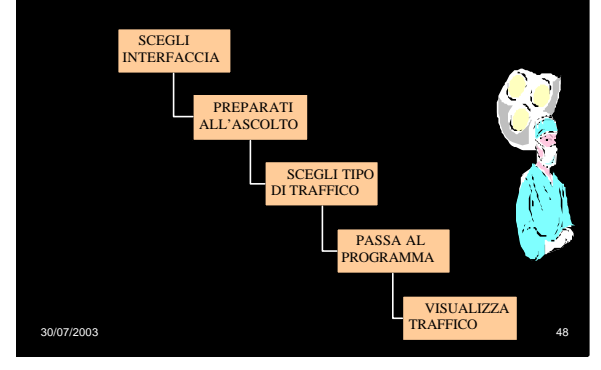

### **Uno Sniffer: soluzione con PCAP** Scegli Pcap lookupdev **O**  $\epsilon$ interfaccia PREPARATI ALL'ASCOLTO SCEGLI TIPO DI TRAFFICO PASSA AL PROGRAMMA **Char \* Pcap\_lookupdev(char\*Errorbuf)** VISUALIZZA TRAFFICO 30/07/2003 49

## **Specifiche delle funzioni di libreria PCAP**

Resituisce il nome della prima interfaccia di rete nell`elenco di sistema.

Esiste anche la funzione

30/07/2003 50

la quale restituisce una lista delle interfacce presenti nel sistema.

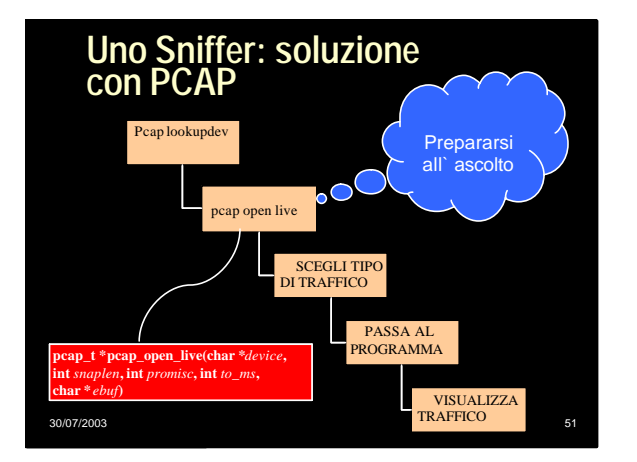

## **Specifiche delle funzioni di libreria PCAP**

- Setta l` interfaccia selezionata in modalita` promiscua
- Specifica la dimensione massima dei pacchetti da catturare

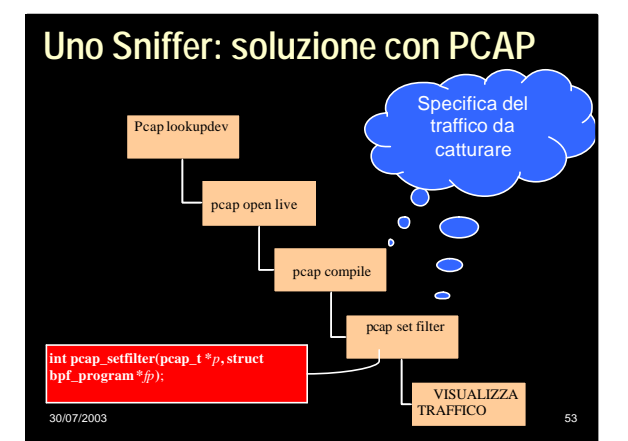

## **Specifiche delle funzioni di libreria PCAP**

30/07/2003 52

- - Utilizzata per creare il filtro BPF (BSD packet filter)
- - **Applica il filtro creato con** pcap\_compile

30/07/2003

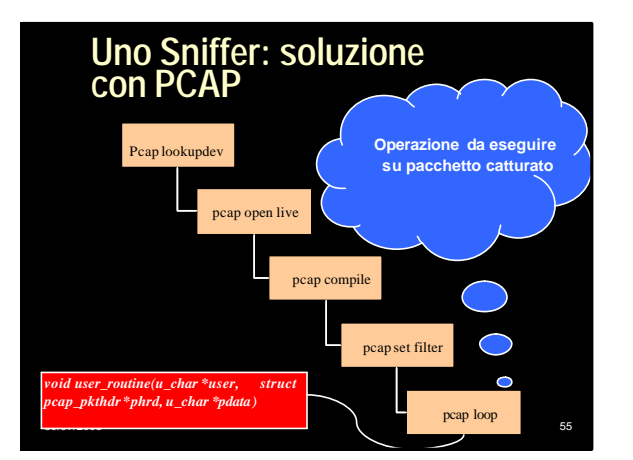

## **Specifiche delle funzioni di libreria PCAP**

**B** Specifica quanti pacchetti bisogna catturare e quale routine esequire su ogni pacchetto catturato. (DNSreverse-lookup)

**n** Cattura solo il prossimo pacchetto sniffato

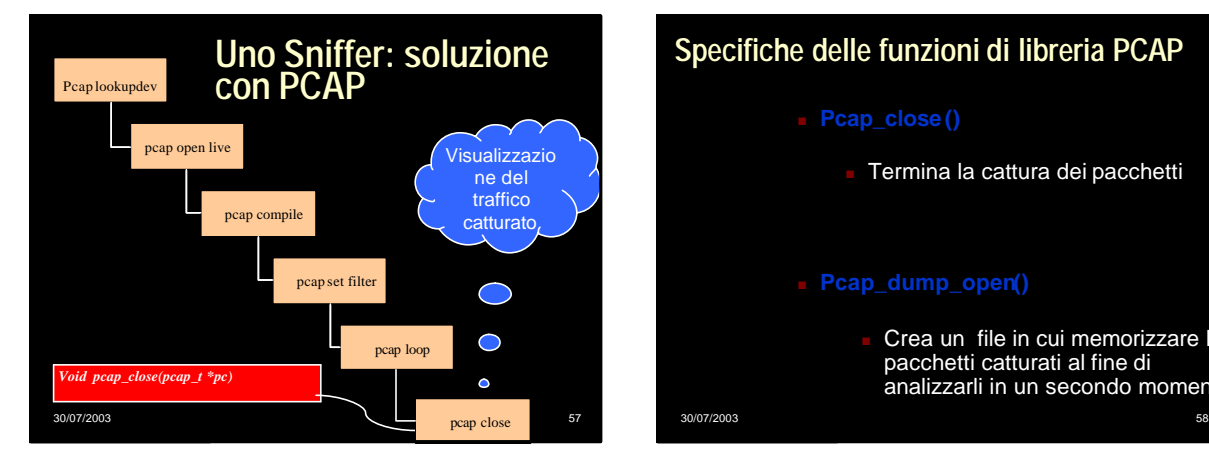

## **Specifiche delle funzioni di libreria PCAP**

30/07/2003 56

- <sup>n</sup> **Pcap\_close()**
	- Termina la cattura dei pacchetti

### **Figure Pcap\_dump\_open()**

Crea un file in cui memorizzare I pacchetti catturati al fine di analizzarli in un secondo momento

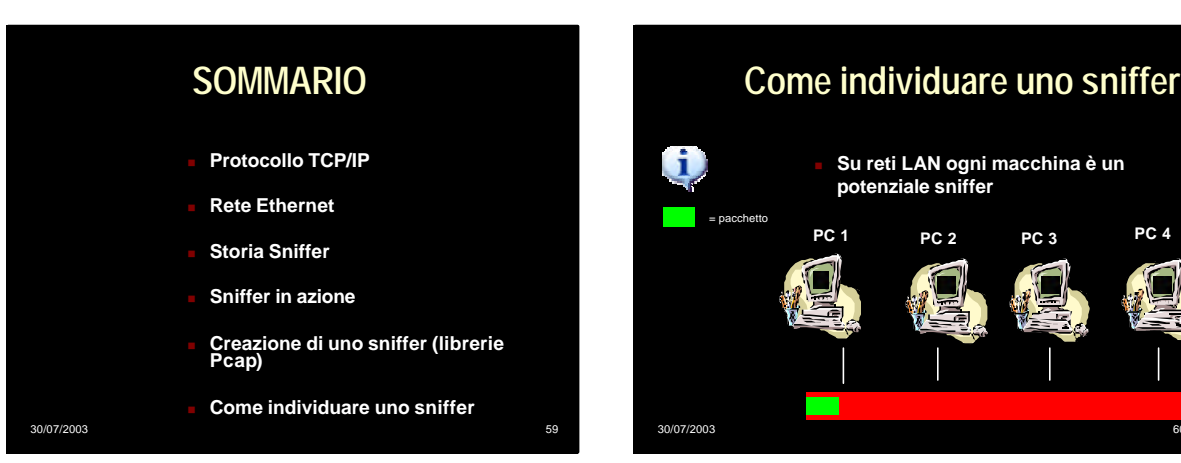

## **Come individuare uno sniffer**

<sup>n</sup> **Su Internet ogni router è un potenziale sniffer**

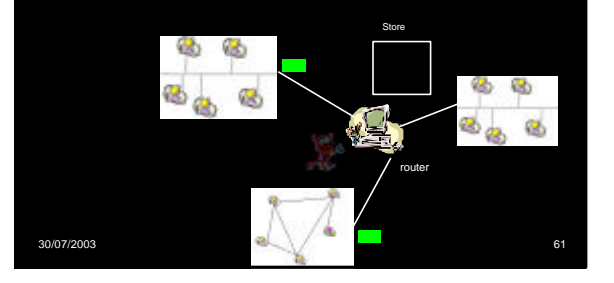

## **Come evitare di essere sniffati**

- <sup>n</sup> **Uno dei metodi migliori è adottare gli switch nelle reti LAN, oppure utilizzare la crittografia nelle comunicazioni.**
- <sup>n</sup> **Lo switch dirige il traffico e un utente maliziose non è in grado di sniffare pacchetti altrui**

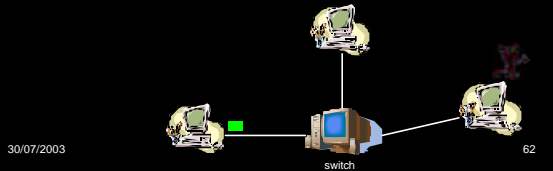

# **Come individuare uno sniffer**

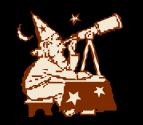

### <sup>n</sup> **Sniffer stand-alone.**

30/07/2003 63

**Non genera traffico in rete(sniffing passivo) non è perciò individuabile.**

Tutti gli altri sniffer(non stand-alone). **Generano traffico ben distinguibile sulla base di dei dati e delle richieste (ad es DNS reverse lookup) inviate ed e' possibile localizzarli.**

# **Tecniche di localizzazione: metodo '***ping***'**

30/07/2003 64

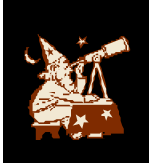

<sup>n</sup> **ping dell' idirizzo IP ad una macchina sospetta con MAC inesistente. Se arriva una risposta allora su quella macchina sta girando uno sniffer.**

<sup>n</sup> **esistono degli exploit per windows che permettono di generare falsi positivi che vanificano la ricerca**

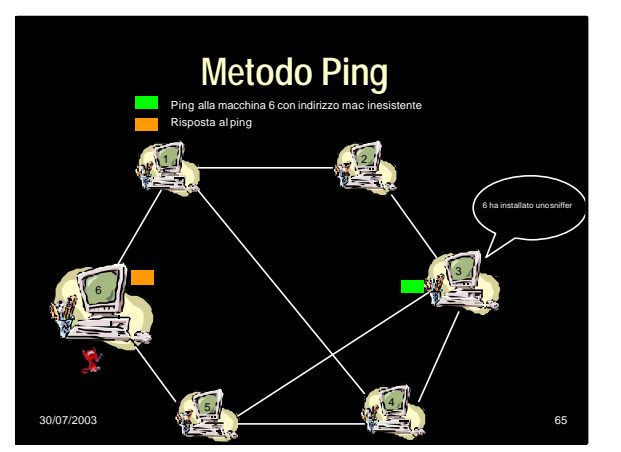

## **Tecniche di localizzazione: metodo DNS**

<sup>n</sup> **Molti sniffer eseguono automaticamente il DNS Reverse look-up,al fine di risalire al nome associato all'indirizzo sniffato. Trasmettendo pacchetti ad indirizzi inesistenti è possibile rilevare una macchina sospetta, osservando il traffico DNS.**

**Se qualcuno cerca di risolvere l' indirizzo inesistente c'è uno sniffer.**

<sup>n</sup> **Dai log del server DNS è possibile ricavare l'IP della macchina che sniffa.**

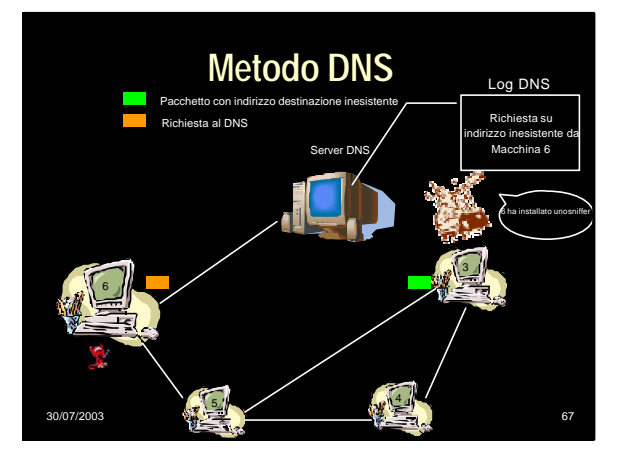

## **Tecniche di localizzazione: metodo source route**

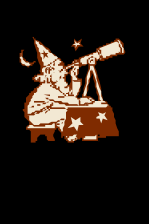

<sup>n</sup> **Forzare l'instradamento di un pacchetto ping, verso una macchina sospetta, tramite una macchina non abilitata al forwarding dei pacchetti. Se la destinazione risponde lo stesso al ping allora è settata in modo promiscuo ed effettua lo sniffing. Per essere certi che il pacchetto sia stato sniffato basta confrontare il campo TTL del pacchetto inviato con quello del pacchetto ricevuto.**

30/07/2003 68

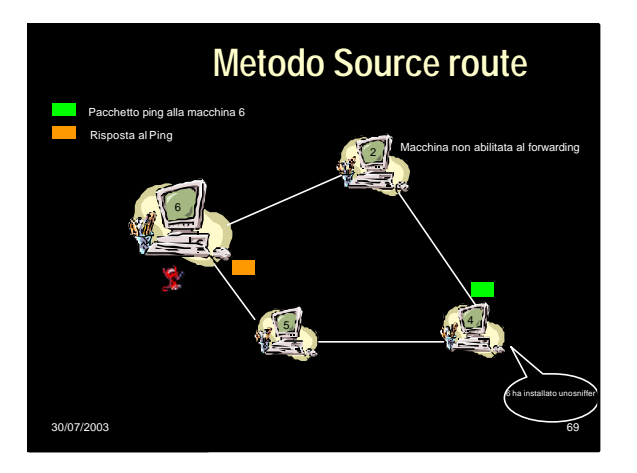

## **Tecniche di localizzazione: metodo ARP**

<sup>n</sup> **Quando si manda una richiesta ARP ad un indirizzo non broadcast, tutte le macchine scartano il pacchetto tranne quelle con schede di rete in modo promiscuo,che inviano una risposta.**

**Di conseguenza Inviando una richiesta ARP non broadcast alla macchina sospetta, se essa risponde vuol dire che sta sniffando i pacchetti dalla rete.**

30/07/2003 70

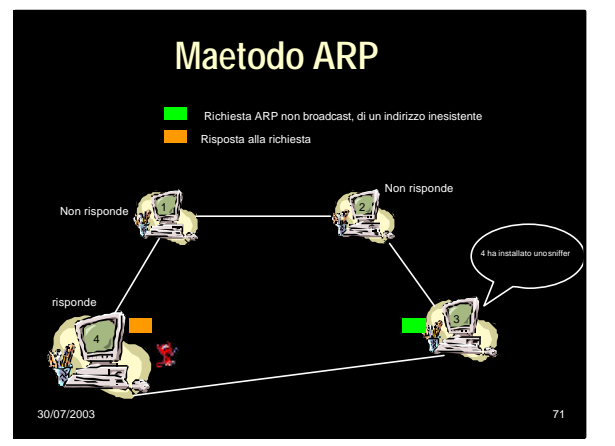

## **Tecniche di localizzazione: metodo Decoy**

30/07/2003

<sup>n</sup> **Un client ed un server sono posti ai capi della rete.Il client si logga al server utilizzando username e password fittizzi, trasmessi in chiaro. L'utente che sniffa tali informazioni tenterà di loggarsi utilizzandole……basta attendere!**

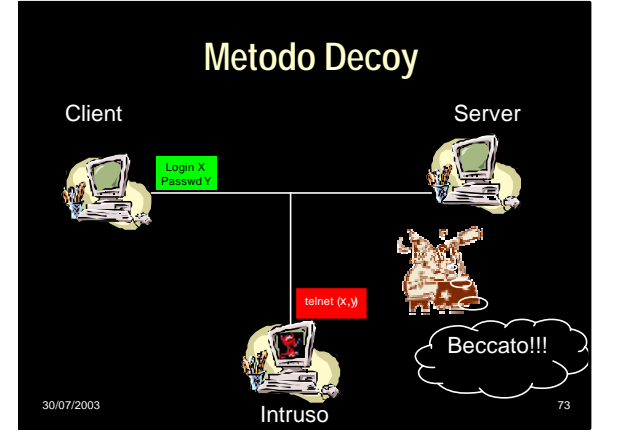

## **Tecniche di localizzazione: metodo latency**

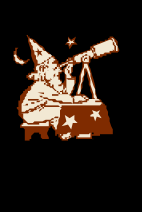

<sup>n</sup> **Sovraccaricare la rete con pacchetti qualsiasi ed inviare ping alla macchina sospetta. Se il tempo di risposta al ping è elevato, vuol dire che il buffer della macchina sospetta è saturo e che quindi ha sniffato l'intero traffico generato.**

30/07/2003 74

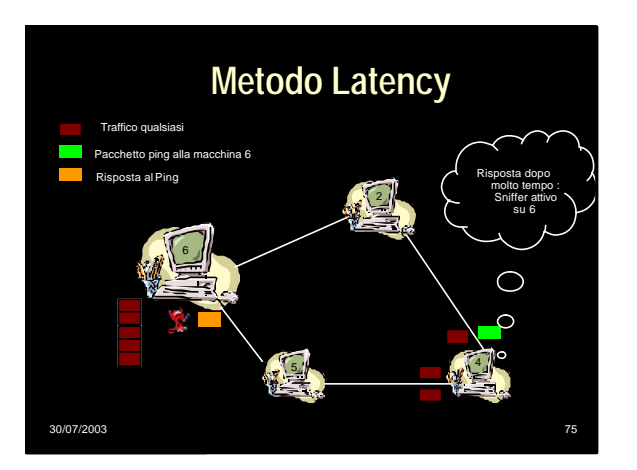

## **Tecniche di localizzazione: metodo host**

- 
- 

- <sup>n</sup> **Molte volte un'hacker effettua un attacco utilizzando macchine che non sono le sue.**
- **Per verificare se qualcuno ha installato uno sniffer sulla vostra macchina basta interrogare la propria schede di rete per verificare se è settata in modo promiscuo utilizzando il comando "ifconfig –a".**
- 30/07/2003 76 **evitare che venga rilevato lo sniffer. Conviene comunque prima reinstallare tale comando poiché l'hacker potrebbe averlo compromesso per**

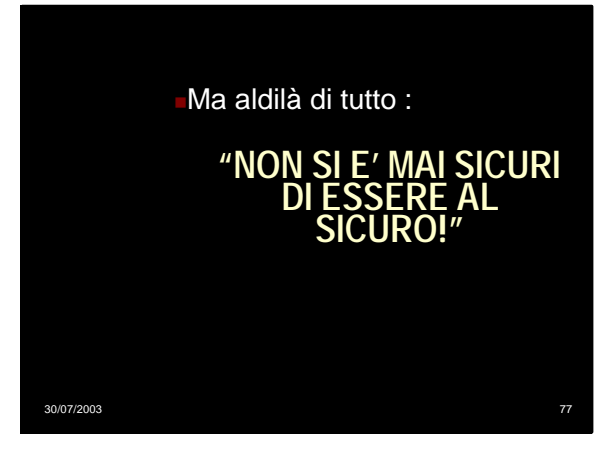